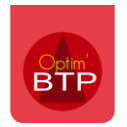

## **Pour pointer une facture sur des commandes et des BL qui ont été faits sur des agences différentes d'un même fournisseur :**

Aller dans la partie **Tiers rattaché** de la fiche annuaire des agences, cliquer sur "**…**" pour choisir « **Créer un nouveau tiers payeur rattaché à ce fournisseur/sous-traitant** » ou « **Sélectionner un tiers payeur pour ce fournisseur / sous-traitant** » afin d'ajouter un tiers payeur qui correspond au fournisseur qui envoie la facture.

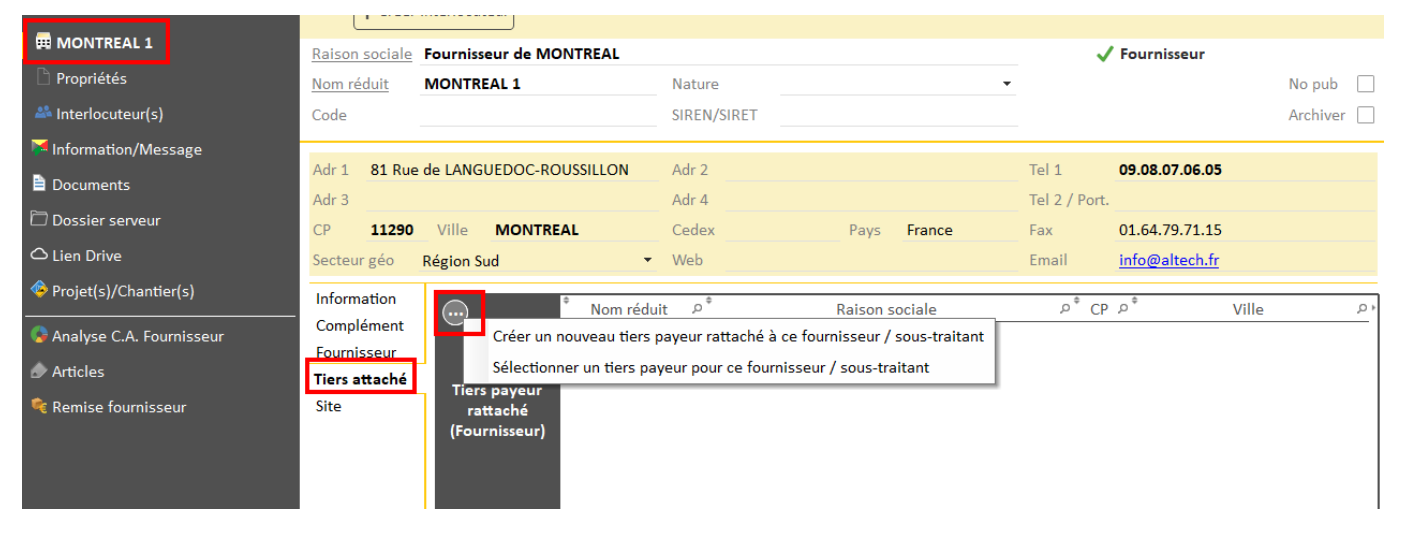

Rechercher puis sélectionner le tiers, ou le créer s'il n'existe pas encore.

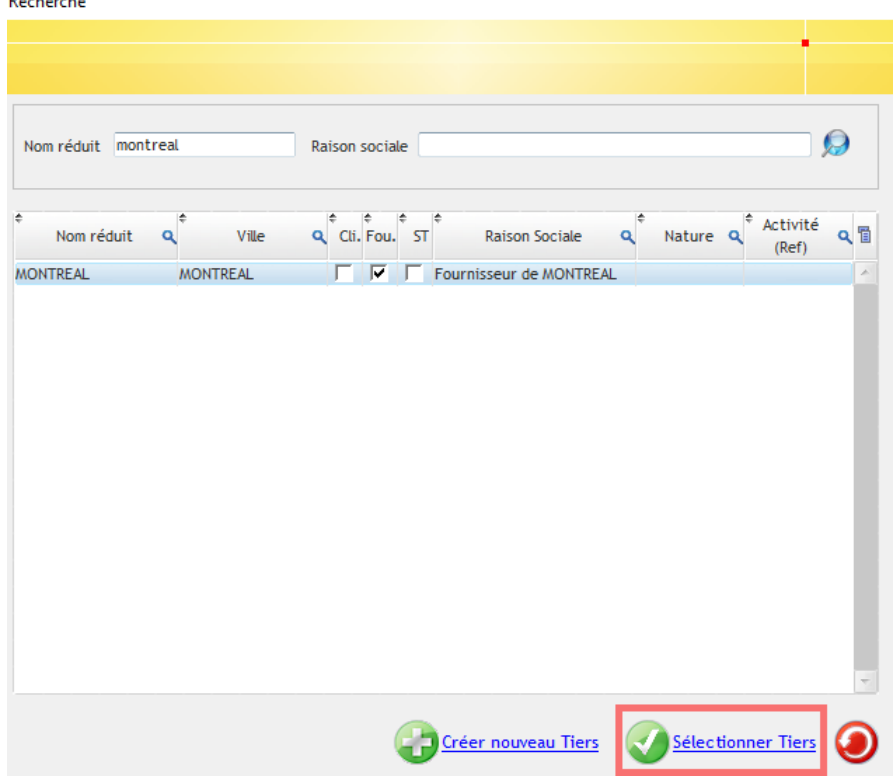

Ceci liera les différentes agences à ce tiers payeur.

## Optim'BTP

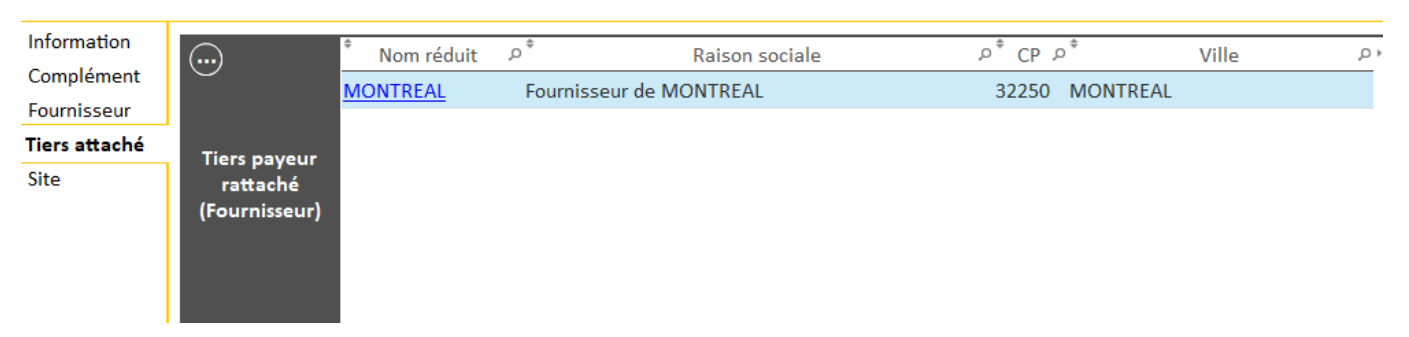

Sur la fiche annuaire du Tiers payeur, dans la partie comptabilité, l'ensemble des agences liées seront visibles.

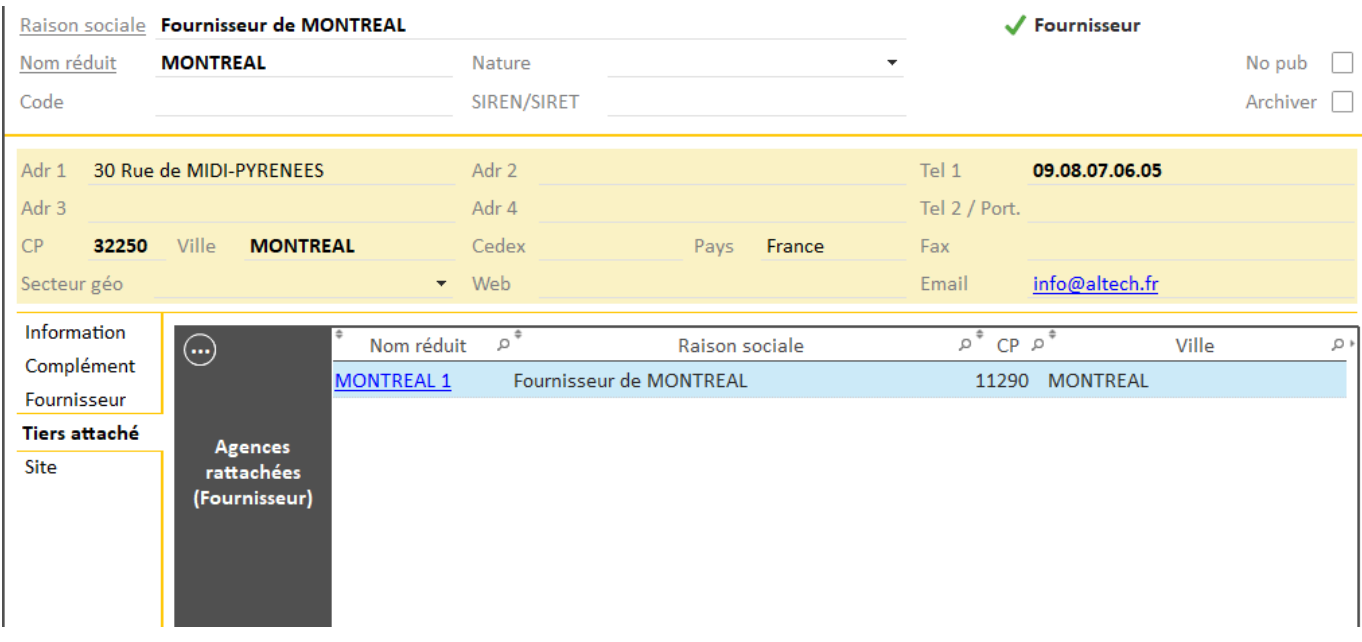

Au moment de pointer la facture fournisseur, sélectionner le fournisseur "**Tiers payeur**".

Les commandes et bons de livraison des agences liées à celui-ci apparaissent pour le pointage.

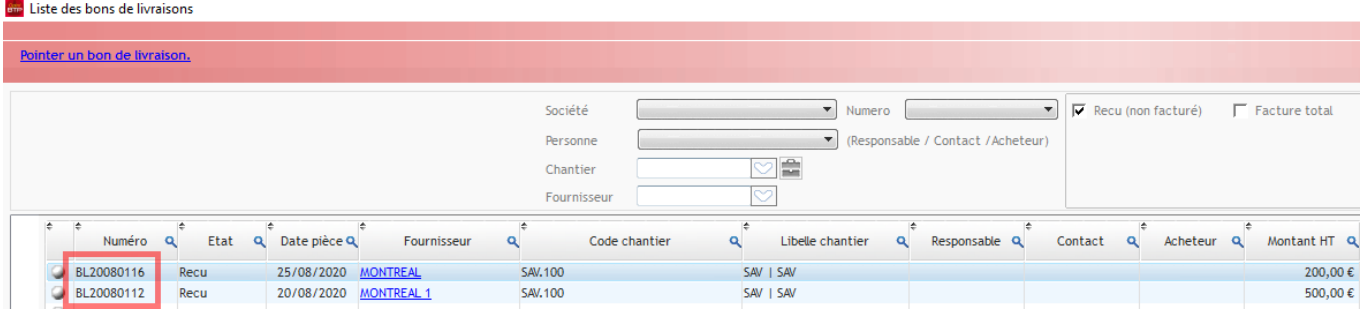

## Optim'BTP

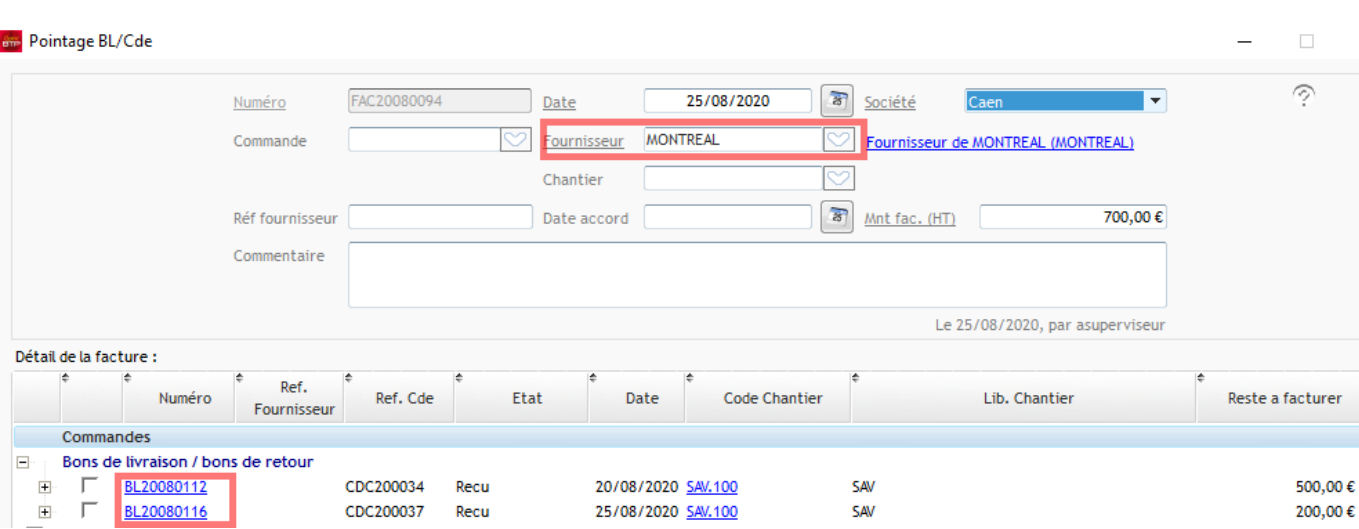